## **CARA MENJALANKAN PROGRAM**

Sebelum menjalankan program terlebih dahulu ada beberapa point yang harus disiapkan terlebih dahulu yaitu, *software* pendukung untuk menjalankan aplikasi seperti *XAMPP* dan *browser*. Adapun langkah – langkah nya:

- 1. Setelah menginstal *XAMPP,* kemudian mengcopy file program siaset (web) ke direktori C:\xampp\htdocs.
- 2. Setelah itu untuk file database yang sudah diberi nama siaset di copy pada direktori C:\xampp\mysql\data.
- 3. Kemudian buka *software* XAMPP dan jalankan dengan mengaktifkan *Apache*  dan *MySQL* dengan cara klik *button start*.

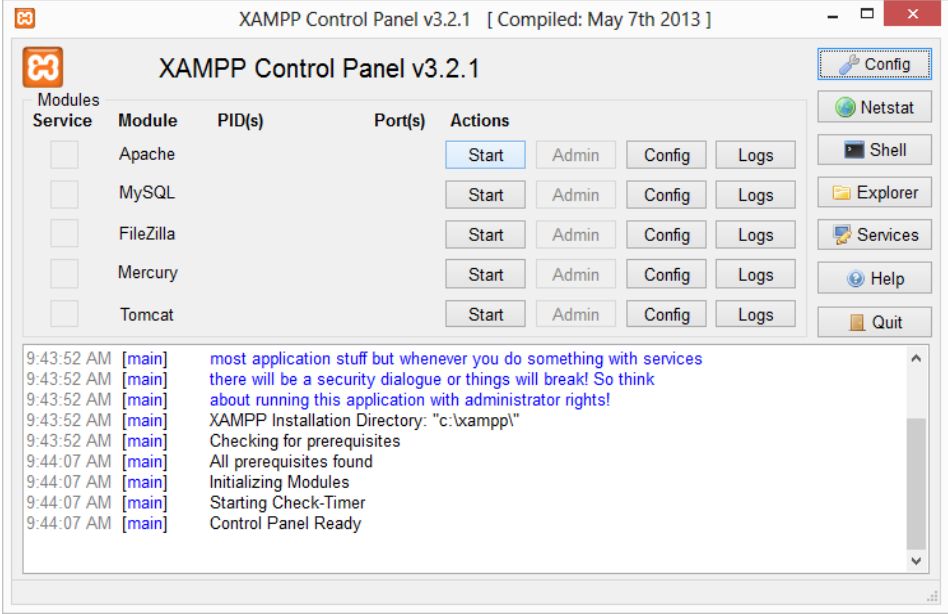

- 4. Kemudian buka phpmyadmin untuk melihat apakah *database* sudah ada atau belum melalu *browser*. Ketikkan <http://localhost/phpmyadmin/> . Jika diminta memasukan *username* dan *password* makan masukkan "root".
- 5. Kemudian jalankan programnya dengan mengetikkan<http://localhost/siaset/> pada *browser*.